## Dashboard

The dashboard has the following features -

- All the backup activity is recorded in a graphical format and listed by color coded bars representing updated, newly added and removed back data.
- $\bullet$ The date on which the records are seen is recorded on the top right corner of the activity scream in dashboard.
- Click the calendar and choose a desired date in the pop-up to see the activity date wise

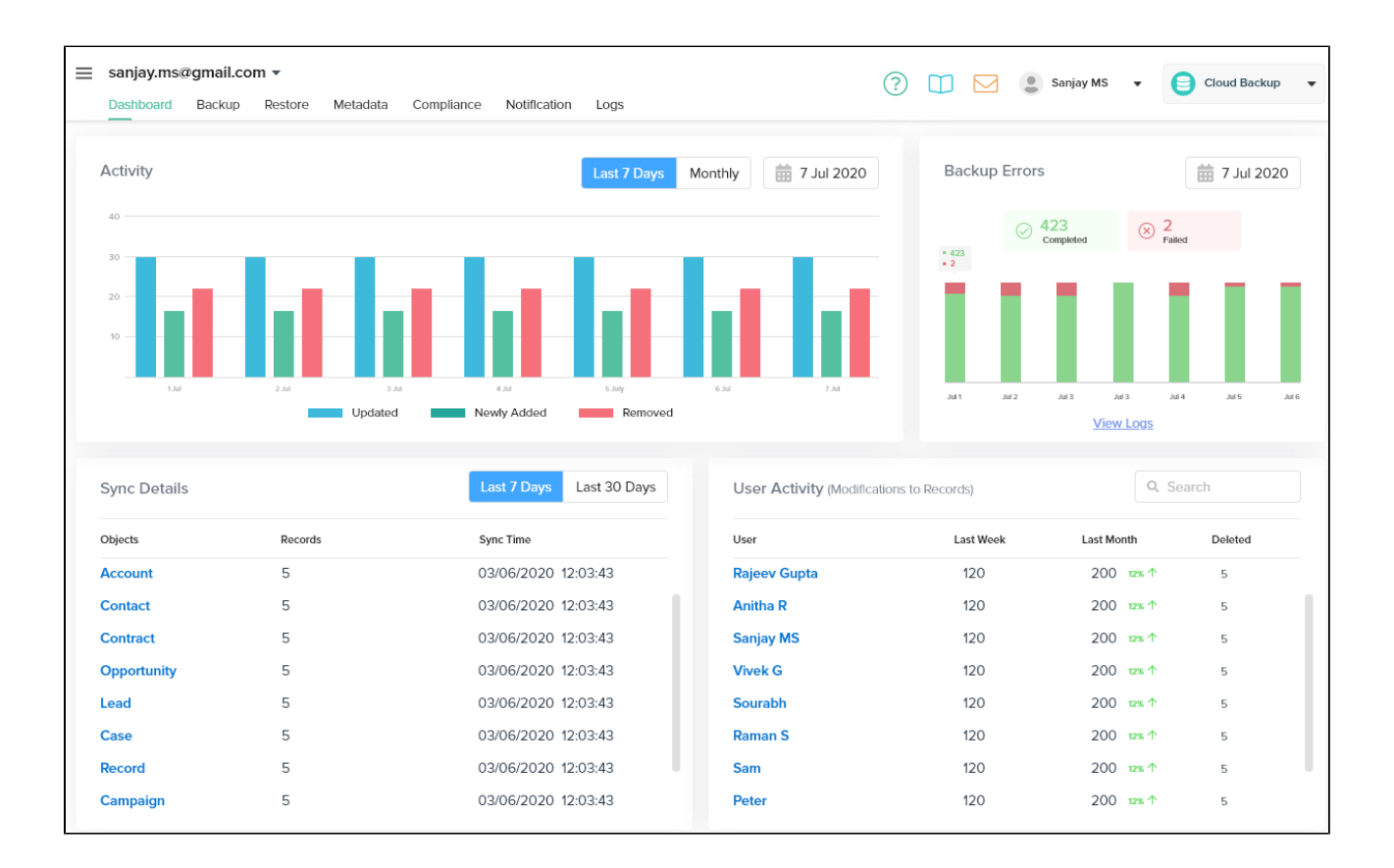

**Back up errors -** You can see the list of errors recorded while taking the backup in this section. You can also click view logs to see the logs list

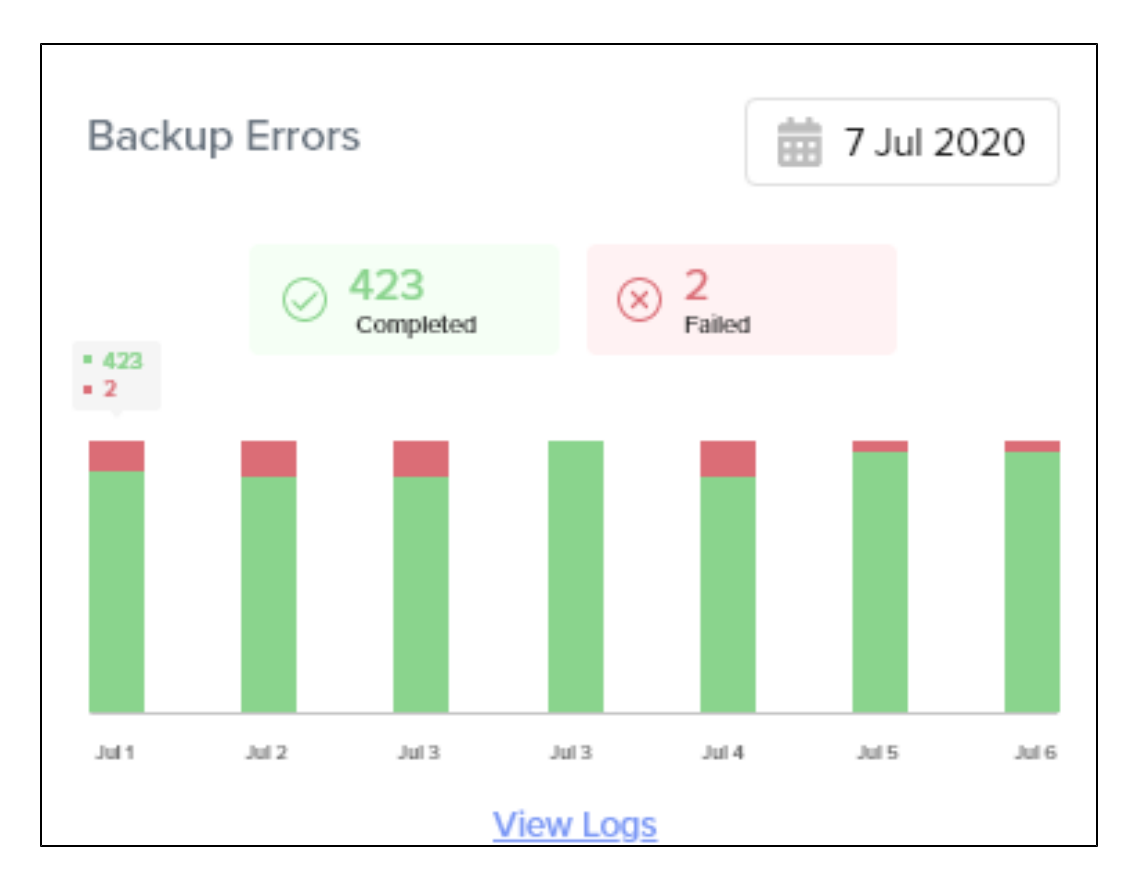

**Sync Details -** The various details of the sync including, records, objects and time take can be viewed under Sync details.

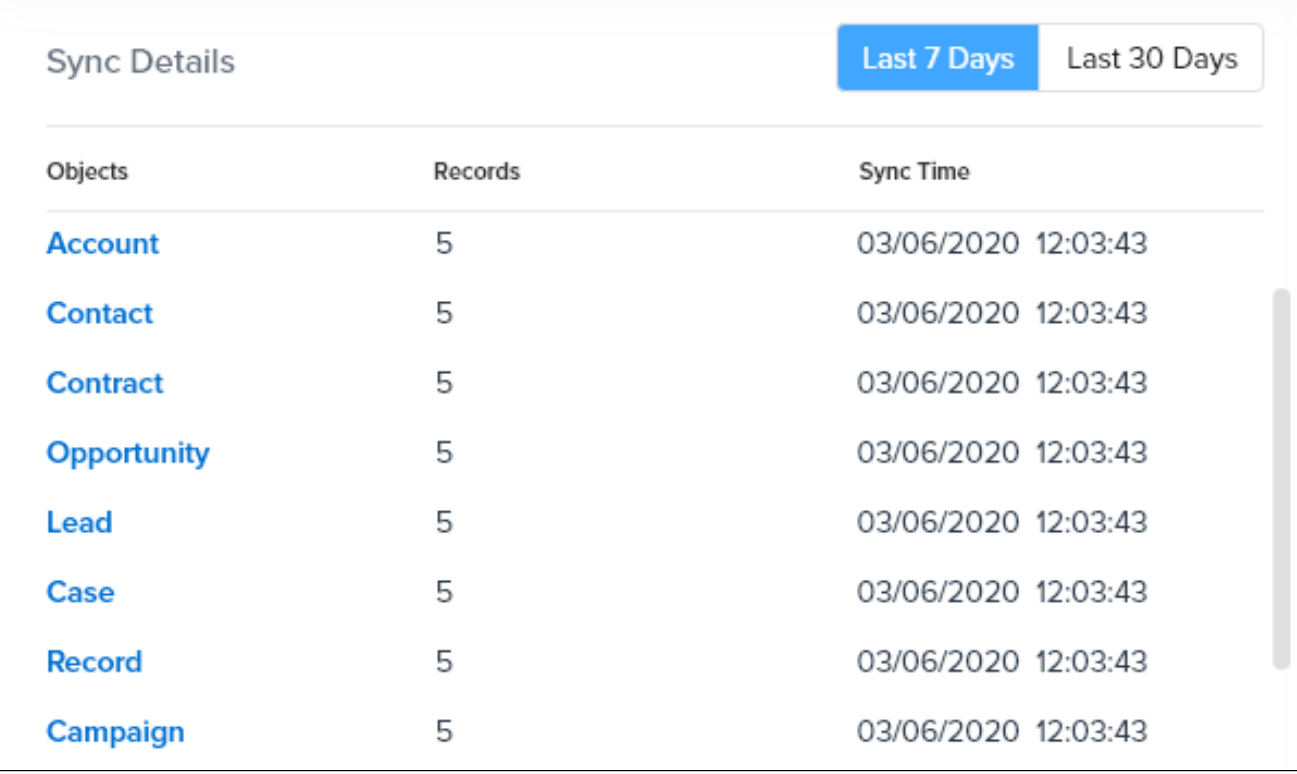

**User Activity -** The user activity or modification to the records can be viewed in this section

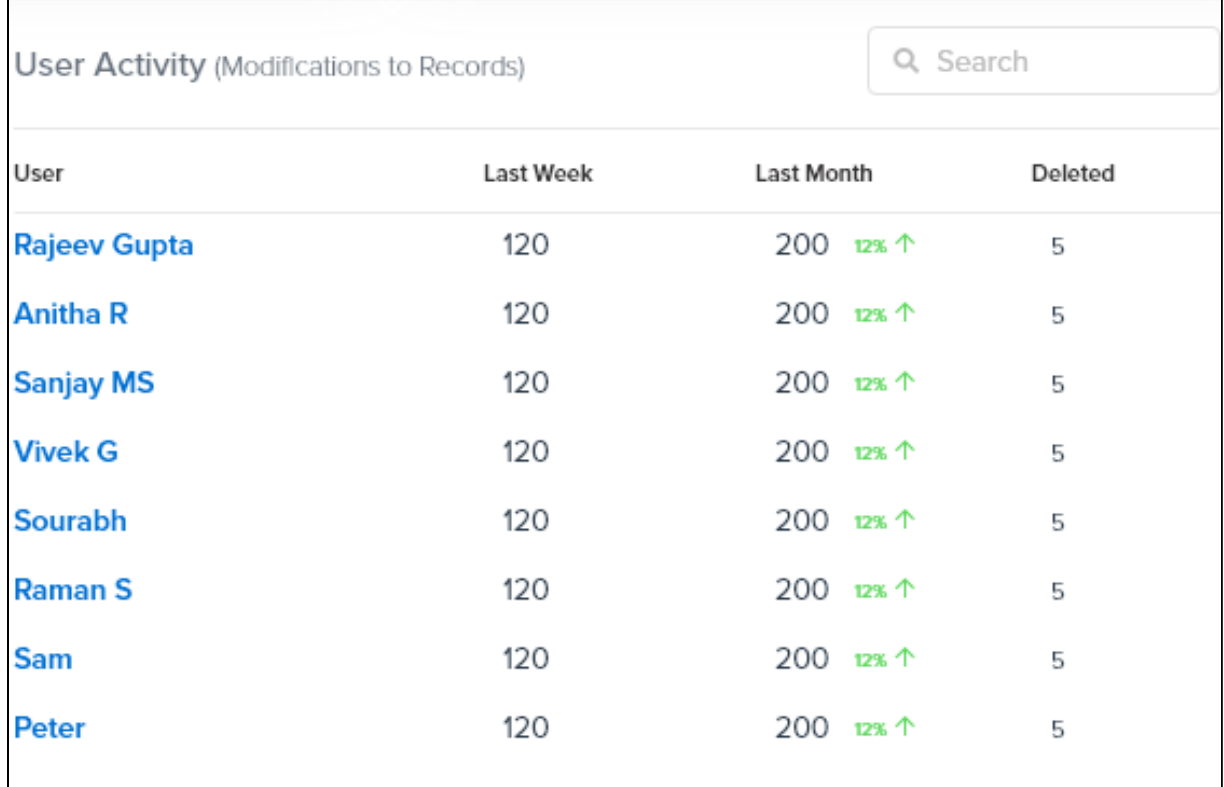